## **Ǹомп'ютерні віруси та архіватори.**

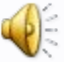

#### *КОМП'ЮТЕРНІ ВІРУСИ ТА АНТИВІРУСНІ ПРОГРАМИ*

#### us.DC **6F033 Troja** load -C0

Downloade

 $\frac{1}{2}$ 

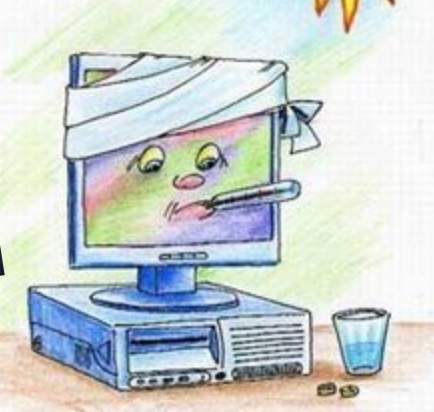

#### **Що таке комп'ютерний вірус?**

*• Ǹомп'ютерний вірус – це спеціально розроблена програма, здатна самостійно поширюватися, створювати власні копії, приєднувати їх до інших файлів з метою псування інформації, створюючи перешкоди в роботі комп' ютера.*

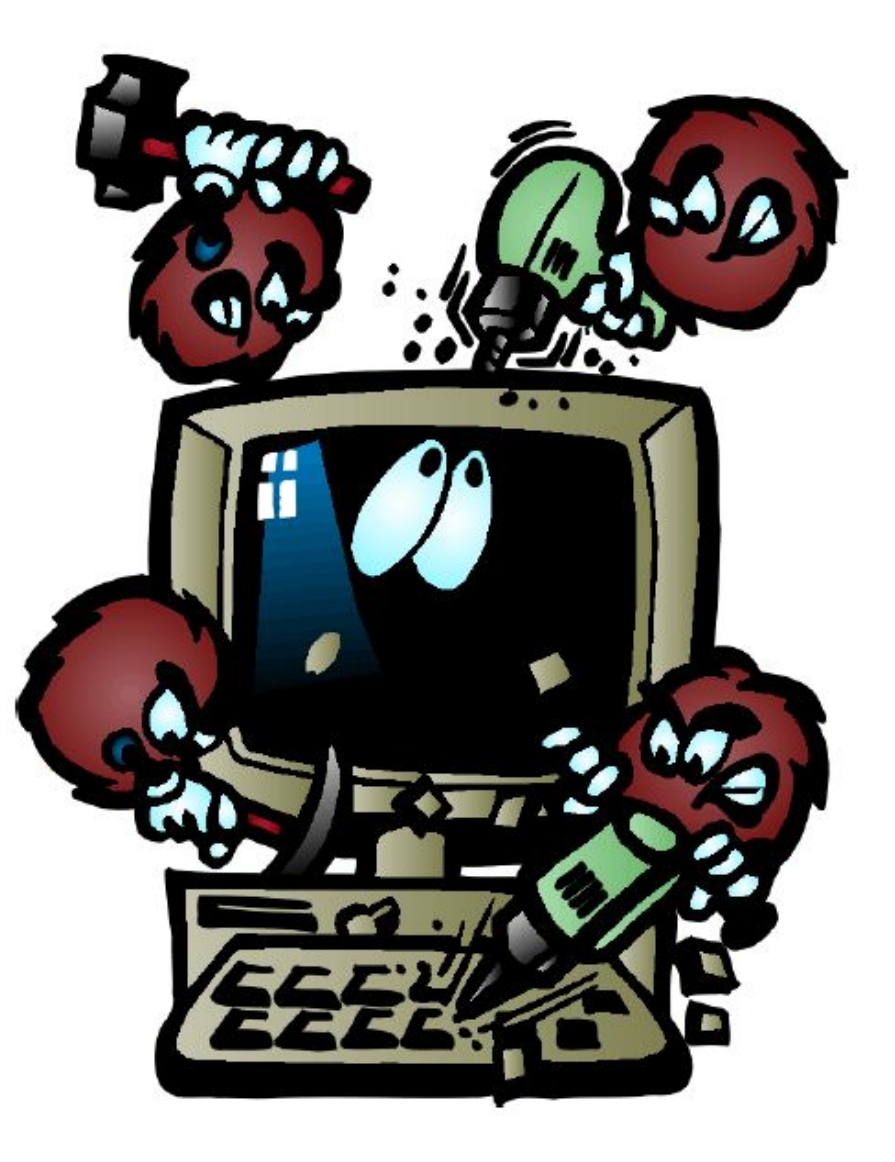

## *Зараження вірусом може відбутися від:*

- **• Будь-якого носія інформації**
- **• ǹокальної мережі**
- **• Інтернет-сайтів**
- **• Електронної пошти.**

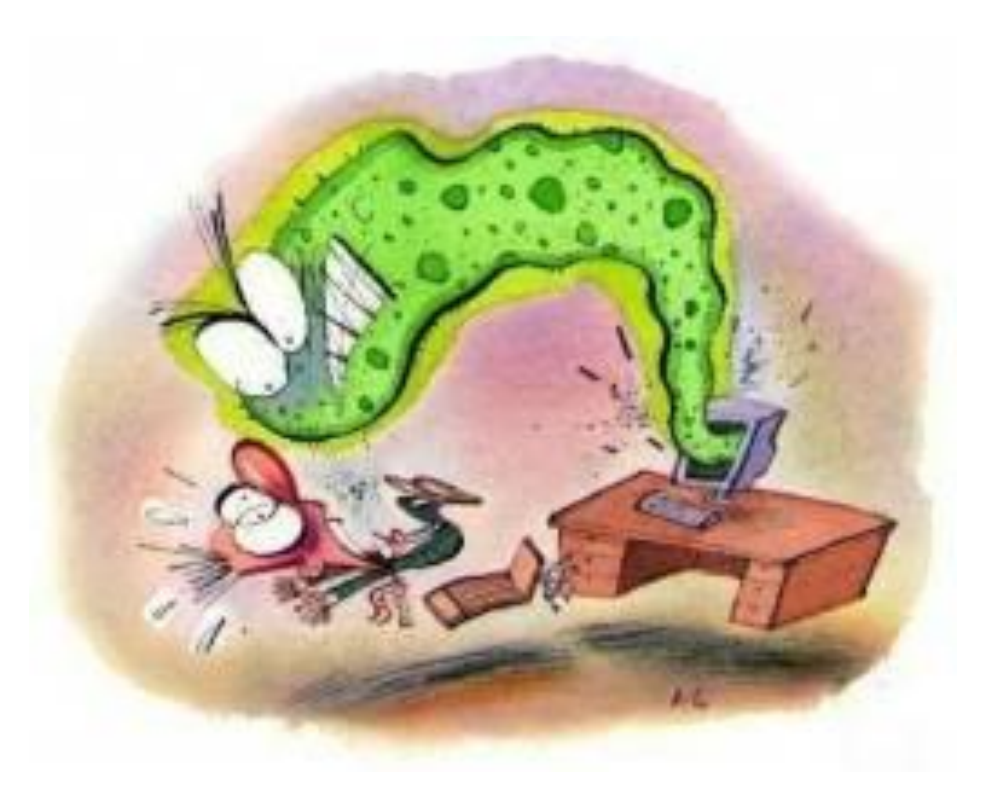

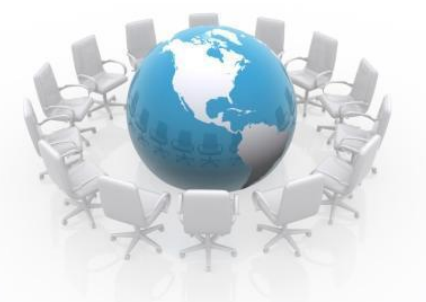

#### **Ǽзнаки компютерних вірусів**

- *• ǽовільна робота комп'ютера.*
- *• Часті зависання та збої у роботі комп'ютера.*
- *• ǻеправильна робота програм, які до цього працювали коректно.*
- *• Змінення розмірів файлів.*
- *• Зникнення файлів та папок або збільшення кількості файлів на диску.*
- *• Зменшення обсягу вільної оперативної пам'яті.*
- *• Виведення на екран несподіваних повідомлень, малюнків,*
- *• подання непередбачених звукових сигналів.*
- *• ǻеможливість завантаження операційної системи.*

# *Ǹласифікація комп'ютерних вірусів*

#### *Ǹомп'ютерні віруси*

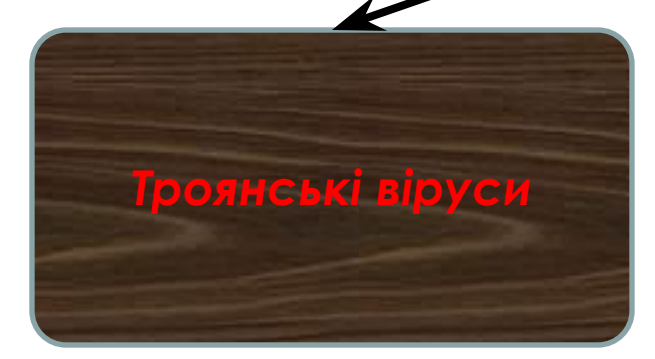

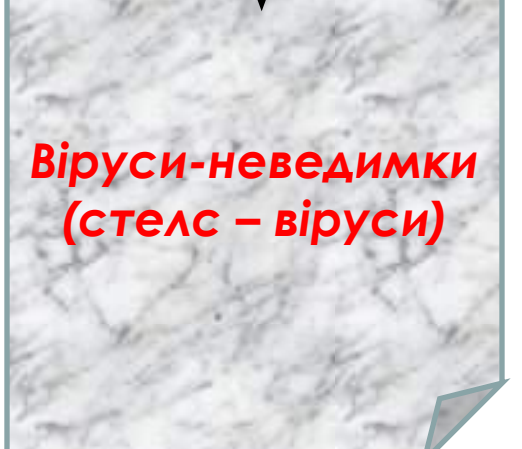

*Ǻережні віруси*

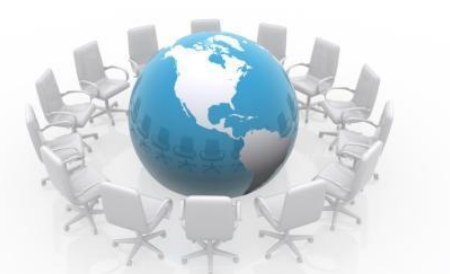

- *• Ȁроянські віруси це такі комп'ютерні програми, які вміють* **добре маскуватися під корисні програмні продукти.Вони здатні змінювати інформацію на дисках комп'ютера.**
- *• Віруси –невидимки можуть виконувати будь-які шкідливі дії,***властиві вірусам, але головною їх особливістю є те, що вониповністю або частково ховають свою присутність, перехоплюючи звертання до заражених об'єктів.**
- *• Ǻережні віруси поширюються комп'ютерними мережами,* **шукають адреси інших комп'ютерів та розсилають ними свої копії.**

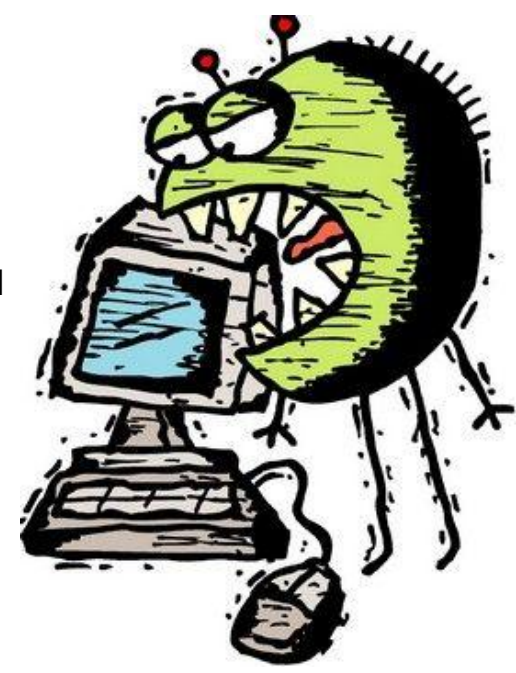

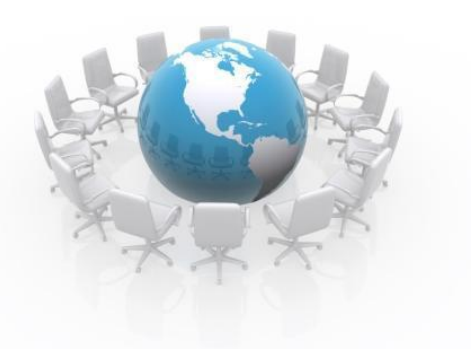

## **Антивірусні програми**

*• Для виявлення і лікування комп' ютера від вірусів створюють спеціальні антивірусні програми.*

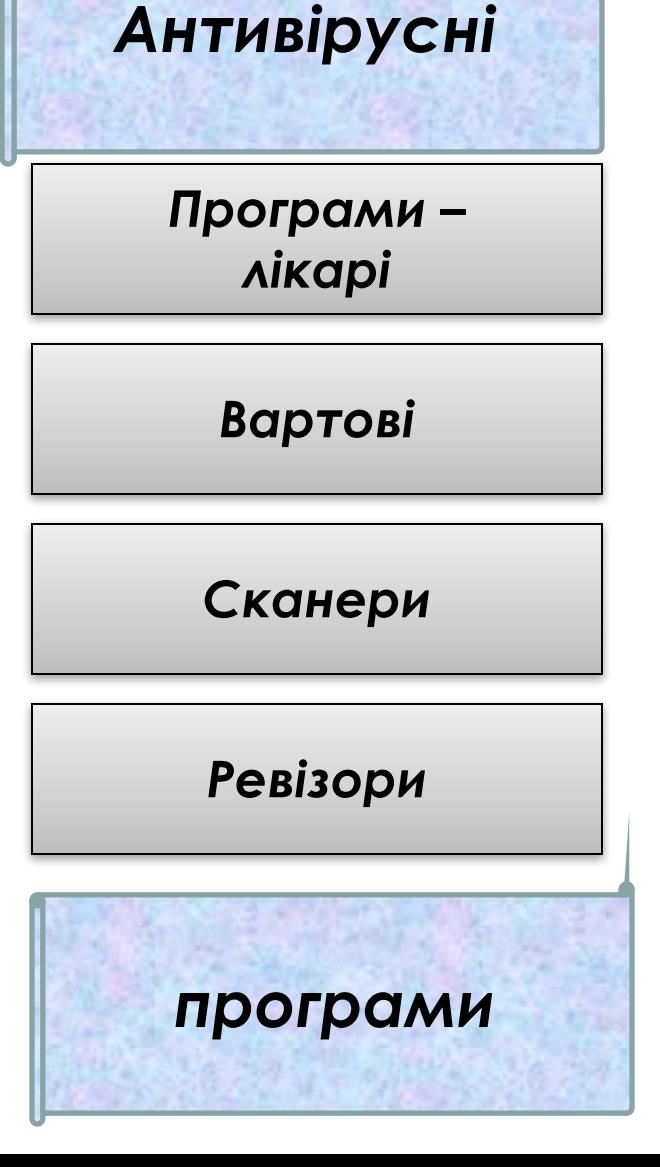

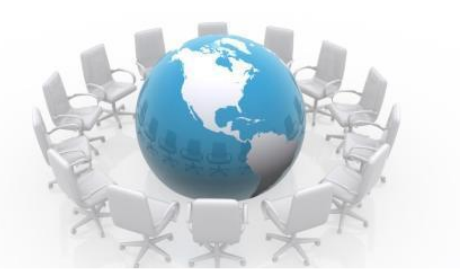

*• Антивірусні програми-лікарі - можуть знаходити та лікувати заражені файли, знищуючи в них віруси. До цього класу антивірусних програм належать Norton AntiVirus, Doctor Web, Антивірус Ǹасперського.*

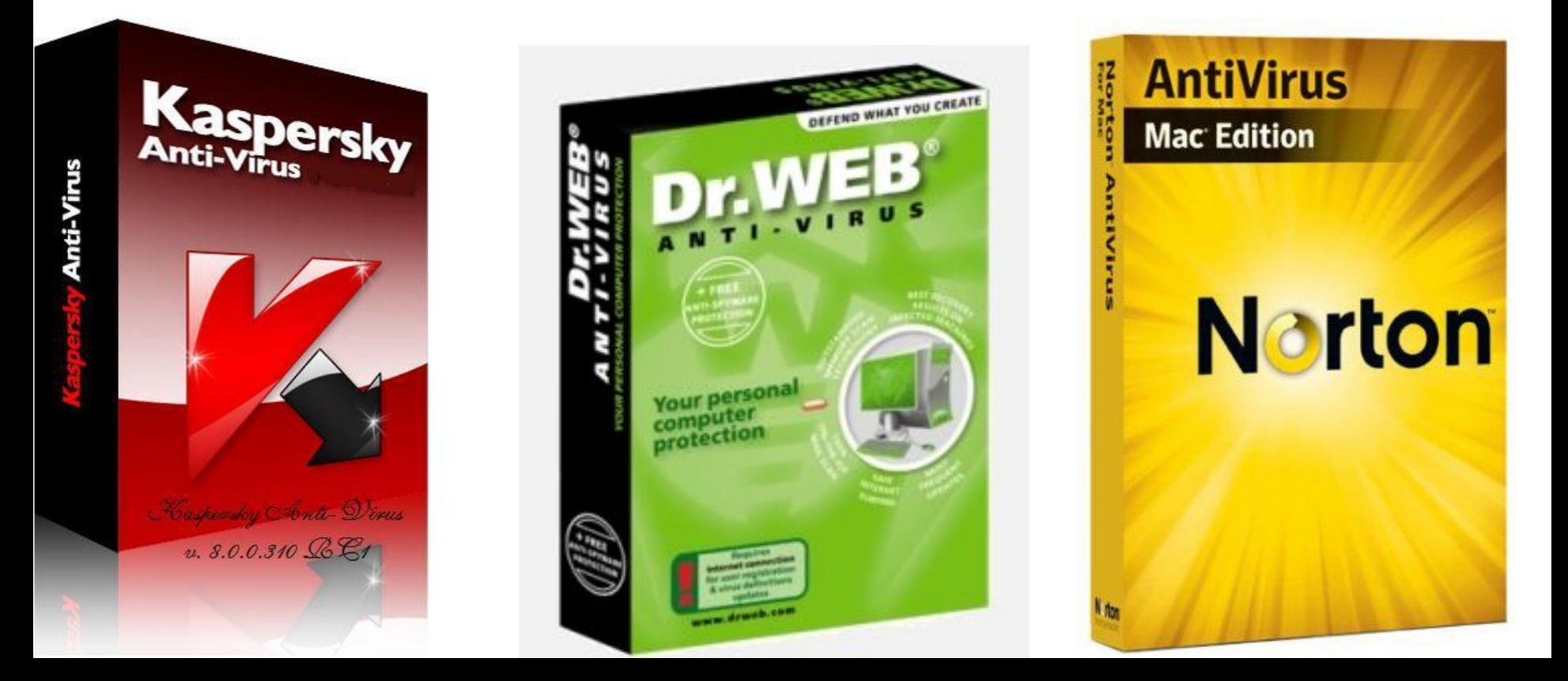

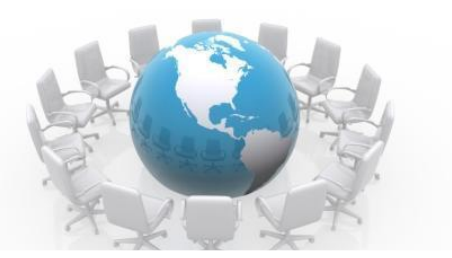

# **Антивірусні програми**

- *• Антивірусні вартові*  **це невеличкі програми, що постійно знаходяться в оперативній пам'яті комп'ютера та подають певний сигнал, коли натрапляють на комп'ютерний вірус, а вразі потреби лікують аражений файл.**
- **• Антивірусні сканери на вимогу користувача або за певним розкладом перевіряють комп'ютер, шукаючи ознаки зараження вірусом.**
- **• Антивірусні ревізори запам'ятовують початковий стан системних областей, файлів та папок. Ǽдразу після завантаження операційної системи вони порівнюють зафіксовану ситуацію, з тією, що є на даний момент на комп'ютері.**

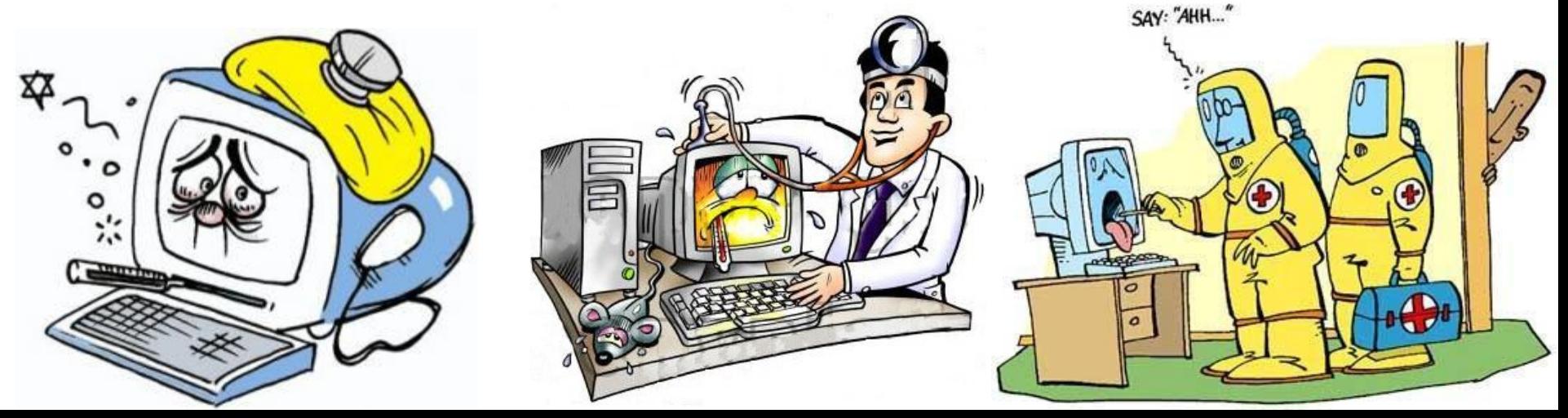

#### **ǽравила, які треба знати та виконувати, щоб не наражатися на компютерні віруси:**

- **ȁстановити на комп'ютер сучасну антивірусну прог-раму та оновлювати її.**
- **•ǽеріодично перевіряти диски комп'ютера на наяв-ність вірусів.**
- Не забувати робити копії цінної інформації на дискети чи компакт**диски.**
- **•ǽід час роботи на інших комп'ютерах захищати дискети від запису, щоб віруси не змогли проникнути до них, а потім з'явитися на воєму комп'ютері.**
- **•ǽрацюючи з електронною поштою, ніколи не відкривай електронного листа, у вмісті якого ти не впевнений чи не знаєш, хто тобі його надіслав. Ȃайли-вкладення, що надходять разом із листом, можуть містити комп'ютерні віруси.**

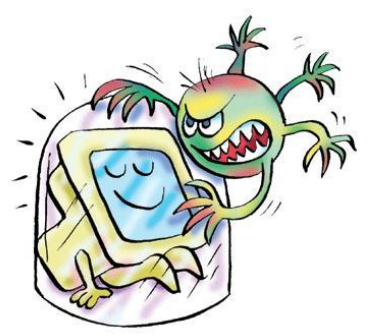

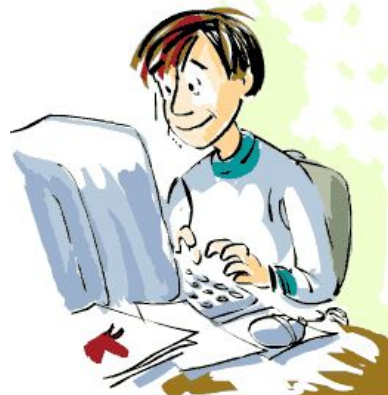

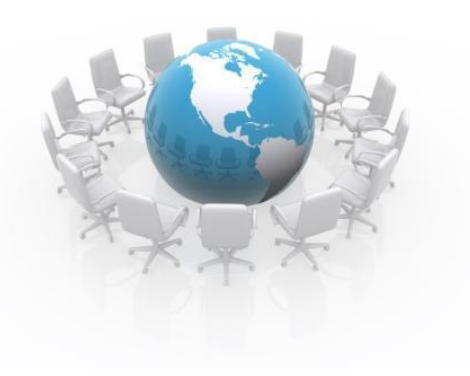

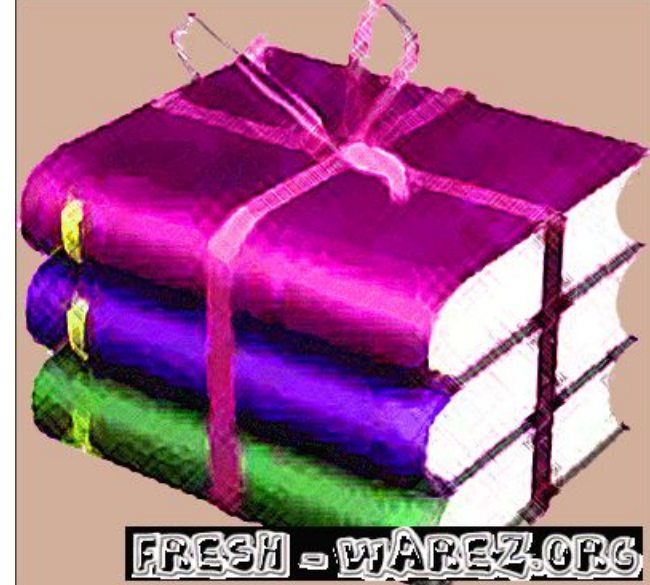

#### **АРХІВУВАННЯ ТА РОЗАРХІВУВАННЯ ФАЙЛІВ**

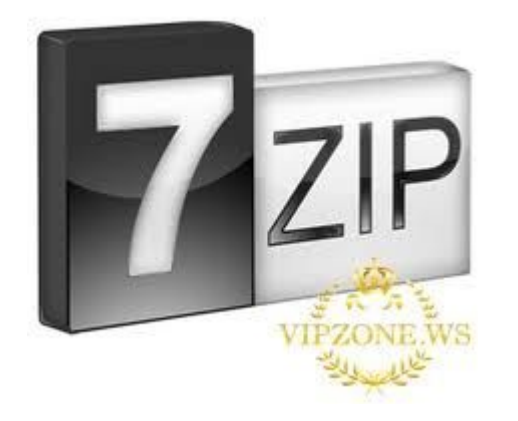

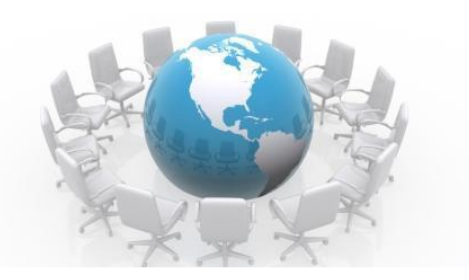

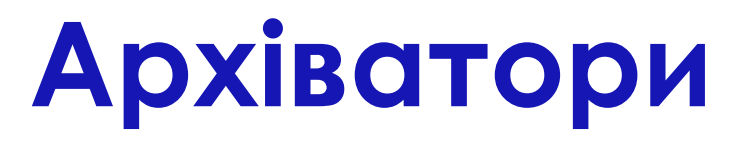

**Архіватори – це спеціальні програми, які стискають дані для компактного їх зберігання.**

**ǿеред них найбільш відомі: ARJ, WinZip, WinRAR.**

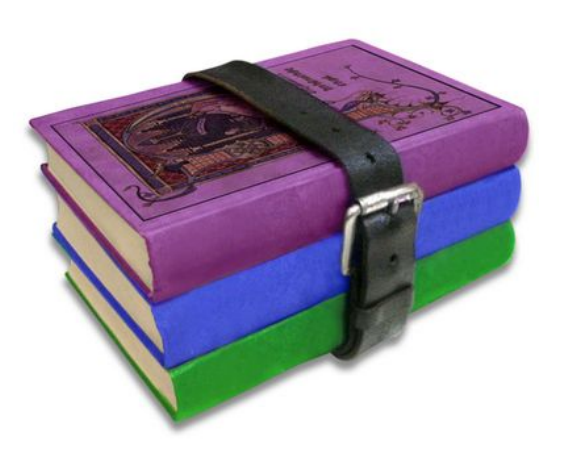

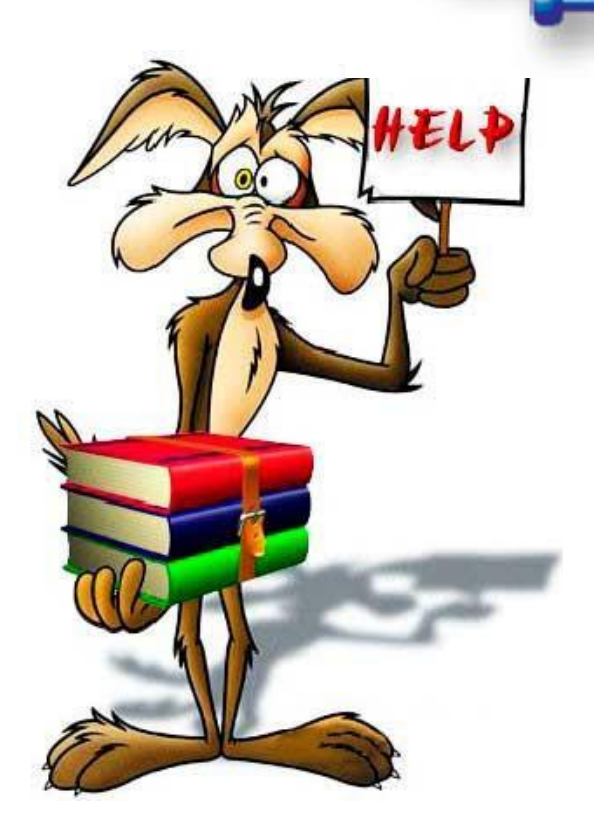

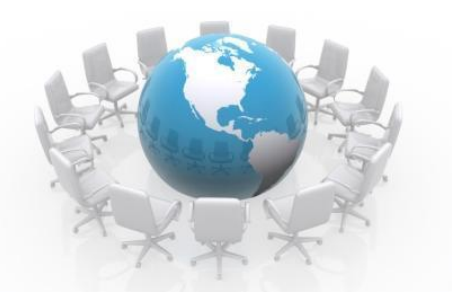

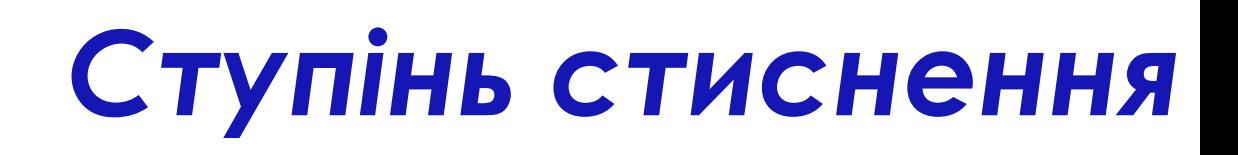

- **Ǿізні програми здатні стискати інформацію по-різному.**
- **ǿтупінь стиснення залежить від:**
- **1. Ǻетоду стиснення, що використовує програма.**
- **2. Ȁипу файлу, інформацію в якому тискають.**
- **3. Ǹонкретного використаного архіватора.**

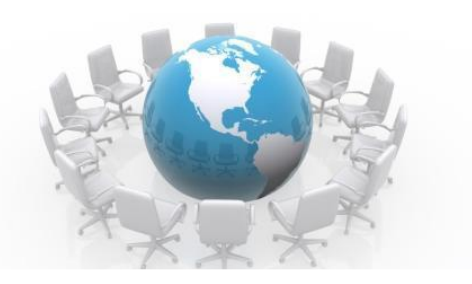

## **Архівування**

*1. ǻатиснути правою клавішею миші значок файлу або папки, які хочемо додати до архіву. З контекстного меню обрати команду Додати до архіву.*

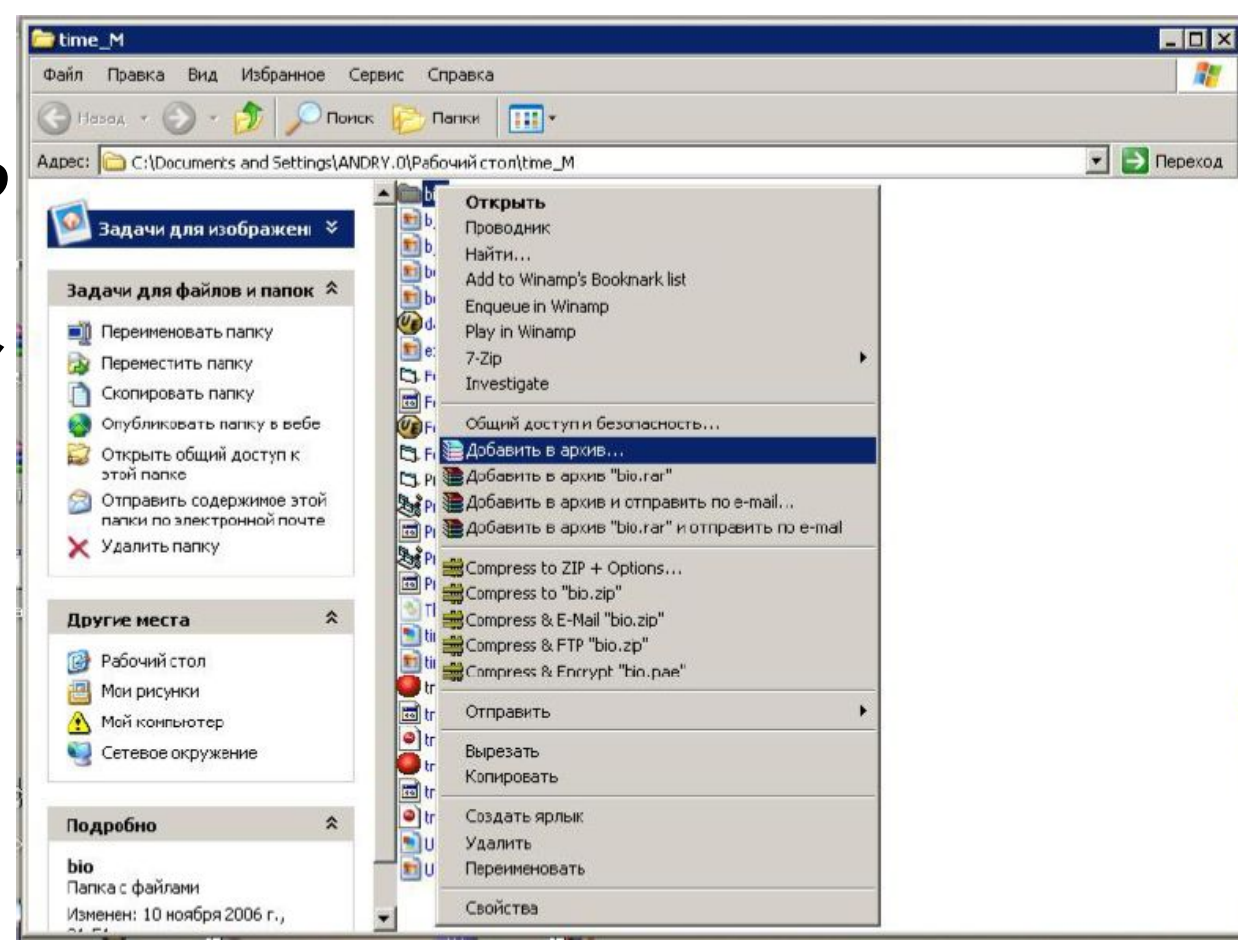

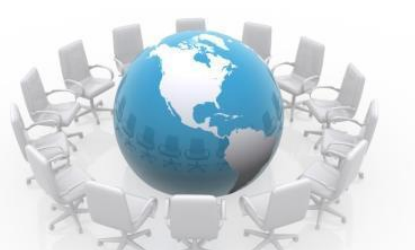

- *• 2. ȁ вікні архіватора, що з'явиться на екрані, у вкладці Загальні обрати назву архіву.*
- *• 3. Зазначити, у якій папці має зберігатися архів. Для того, щоб визначити шлях до потрібної папки,*  використовуємо кнопку Перегляд.
- *• 4. Ǽбрати програму-архіватор, за допомогою якої стискатимемо дані.*
- *• Для цього у вікні Ȃормат архіву встановити відповідний перемикач біля назви обраної програми.*
- *• 5. ȁ рядку вибору Ǻетоду стиснення обрати один із пропонованих варіантів.*
- *• 6. ǻатиснути OK.*

#### **У Имя и параметры архива** Общие | Дополнительно | Файлы | Резервные копии | Время | Комментарий | Обзор... Имя архива: bio.exe Метод обновления: Профили... Добавить с заменой файлов Формат архива Параметры архивации:  $G$  RAR Удалить файлы после упаковки ▼ Создать SFX-архив  $C$  ZIP Создать непрерывный архив Метод сжатия: Добавить электронную подпись Обычный Добавить информацию для восстановления Разделить на тома Протестировать файлы после упаковки размером (в байтах): Заблокировать архив 0K Отмена Справка

## **Для розархівування файлів потрібно :**

- **• 1. Викликати контекстне меню, натиснувши правою клавішею миші значок архіву. Ǽбрати команду Видобути файли.**
- **• 2. ȁ вікні програми, яка розархівовує, у вкладці Загальні обрати папку для розпакованих файлів.**
- **• 3. За замовчуванням режим оновлення та режим перезапису виставлено оптимально, але у разі потреби їх можна змінити, використовуючи перемикачі різних режимів.**
- **4. Натиснути кнопку ОК.**

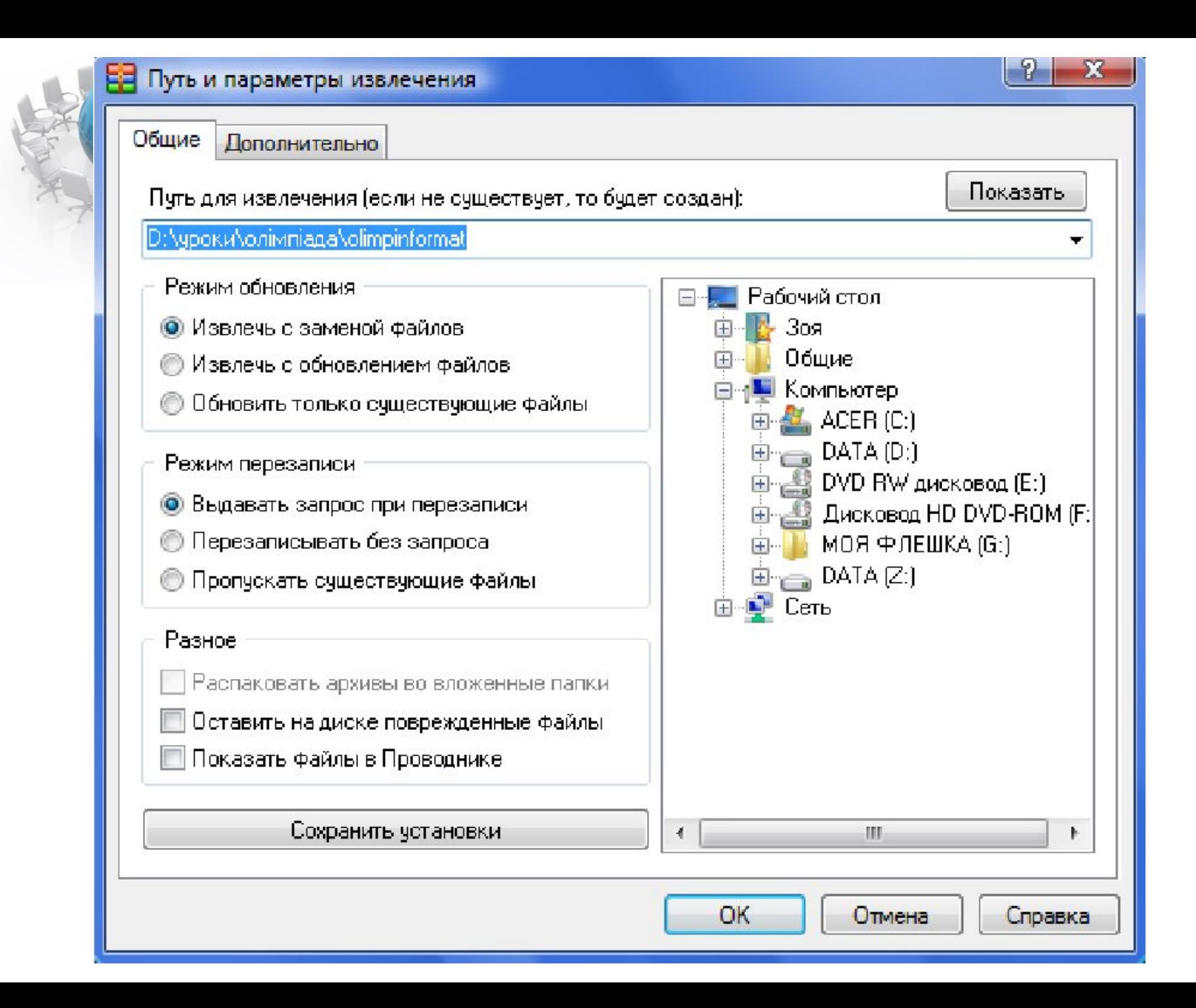

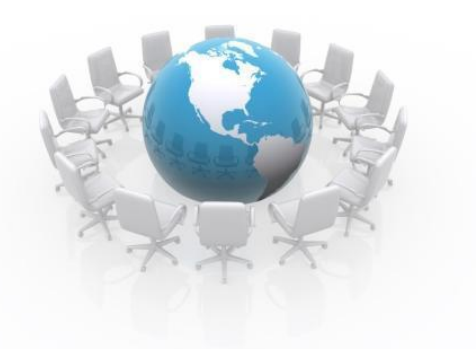

#### ВАШІ **ЗАПИТТАННЯ**

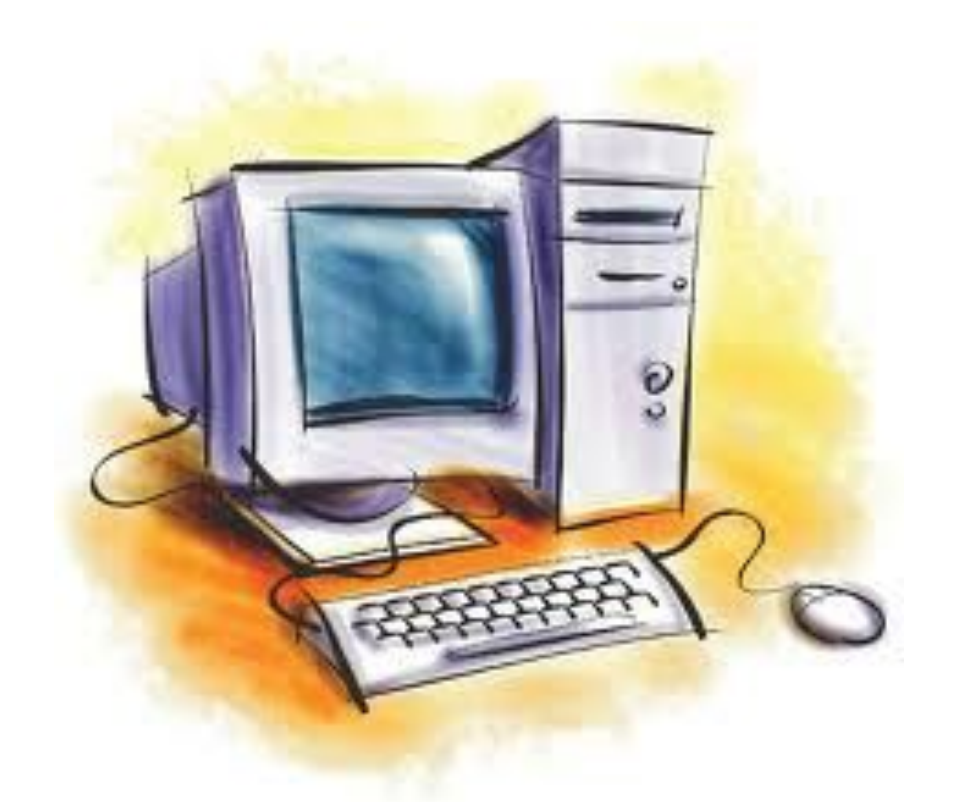

ДНЗ «КПК ПВФП»  $T-3$